**CyberPower** 

# **VP700/1000/1200/1600E(I)LCD Uživatelská příručka**

## **DŮLEŽITÉ BEZPEČNOSTNÍ POKYNY**

Tato příručka obsahuje důležité bezpečnostní pokyny. Během instalace a provozu UPS si prosím pečlivě přečtěte a dodržujte všechny pokyny. Před vybalením, instalacínebo provozem UPS si důkladně přečtěte tuto příručku. **POZOR!** Jednotka UPS musí být připojena k uzemněné zásuvce střídavého proudu jištěné pojistkou jističem.

**NEZAPOJUJTE** jednotku UPS do zásuvky, která není uzemněna. Pokud potřebujete vybít baterie v UPS, vypněte a odpojte UPS.

**POZOR! NEPOUŽÍVEJTE PRO ZDRAVOTNICKÉ PŘÍSTROJE NEBO PŘÍSTROJE PODPORUJÍCÍ ŽIVOTNÍ FUNKCE**! Společnost CyberPower neprodává produkty pro podporu životních funkcí ani pro lékařské aplikace. **NEPOUŽÍVEJTE** za žádných okolností tam, kde by ovlivnily provoz a bezpečnost vybavení podporujícího život, lékařských aplikací nebo péče o pacienta.

**POZOR!** Živé části uvnitř mohou být napájeny baterií a nebezpečné, i když je UPS odpojena od zdroje napájení. **POZOR!** Abyste zabránili riziku požáru nebo úrazu elektrickým proudem, instalujte jej do vnitřního prostoru s

regulovanou teplotou a vlhkostí, bez vodivých částic. (Provoznírozsah teploty a vlhkosti - viz specifikace). **POZOR!** Abyste snížili riziko úrazu elektrickým proudem, neodstraňujte kryt. Uvnitř nejsou žádné uživatelem

opravitelné součásti. **POZOR!** Abyste předešli úrazu elektrickým proudem, vypněte UPS a odpojte od zdroje střídavého proudu předtím, než připojíte jednotlivé přístroje.

**POZOR! NEPOUŽÍVEJTE S AKVÁ RIINEBO V JEJICH BLÍZKOSTI** Nepoužívejte u akváriích ani v jejich blízkosti, abyste snížili riziko požáru. Kondenzát z akvária může přijít do styku s kovovými elektrickými kontakty a způsobit zkrat na UPS.

**NEPOUŽÍVEJTE UPS BŠHEM ŽÁDNÉ PŘEPRAVY!** Abyste snížili riziko požáru nebo úrazu elektrickým proudem, nepoužívejte jednotku během přepravě, jako jsou letadla nebo lodě. Působením otřesů nebo vibrací způsobených během přepravy a vlhkého prostředí může dojít ke zkratu jednotky.

## **INSTALACE UPS**

### *VYBALENÍ*

Krabice obsahuje následující:

(1) UPS x 1; (2) Kabel USB x 1; (3) Uživatelská příručka x 1; (4) Vícejazyčný průvodce rychlým startem (pro EU) x 1;

(5) Napájecí kabel x 1 (Typ se může u jednotlivých modelů lišit.)

#### *PŘEHLED*

VP700/1000/1200/1600E(I)LCD poskytuje automatickou regulaci napětí pro nekonzistentní napájení ze sítě a poskytuje záložní napájení z baterie při výpadcích napájení. VP700/1000/1200/1600E(I)LCD zajišťuje konzistentní napájení vašeho počítačového systému a přiložený software automaticky uloží vaše otevřené soubory a vypne počítačový systém během ztráty napájení z elektrické sítě.

## *JAK STANOVIT POŽADAVKY NA VÝKON VAŠEHO ZAŘÍZENÍ*

- 1. Ujistěte se, že celkové požadavky na příkon (VA) vašeho počítače, monitoru a periferního zařízení nepřesahují 700 VA /1000 VA /1200 VA /1600 VA.
- 2. Zajistěte, aby zařízení zapojené do zásuvek napájených z baterie nepřekračovalo jmenovitou kapacitu jednotky UPS (700 VA / 390W pro VP700E (I) LCD, 1000VA / 550W pro VP1000E (I) LCD, 1200VA / 720W pro VP1200E (I) LCD, 1600 VA / 960 W pro VP1600E (I) LCD). Pokud dojde k překročení jmenovité kapacity jednotky, může dojít k přetížení a způsobit vypnutí jednotky UPS nebo vypnutí jističe.
- 3. Existuje mnoho faktorů, které mohou ovlivnit množství energie, které bude váš počítačový systém vyžadovat. Pro optimální výkon systému udržujte zatížení pod 80% jmenovité kapacity jednotky.

# **ZÁ KLADY OBSLUHY**

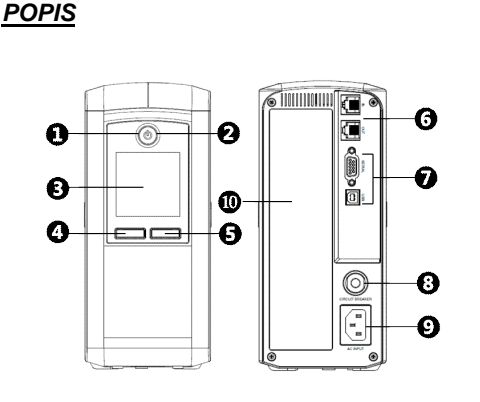

#### **1. Vypínač**

Používá se jako hlavní vypínač pro zařízení připojená k zásuvkám UPS napájeným z baterie.

#### **2. Indikátor zapnutí**

Tato dioda LED svítí, když je napájení ze sítě normální a zásuvky UPS dodávají energii bez rázů a špiček. **3. LCD Module Display**

Inteligentní LCD displej s vysokým rozlišením zobrazuje všechny informace o UPS pomocí ikon a zpráv. Další informace naleznete v příručce Průvodce nastavením funkcí.

**4. Tlačítko Display/Select** (Zobrazit/Vybrat)

Tlačítko lze použít k výběru obsahu LCD displeje včetně vstupního napětí, výstupního napětí a odhadované doby běhu. Další informace naleznete v příručce Průvodce nastavením funkcí.

**5. Tlačítko Mute / Enter**

Pomocí tlačítka lze ztišit alarm, potvrdit nastavení a vstoupit do funkcí. Další informace naleznete v části Průvodce nastavením funkcí.

#### **6. Ochrana komunikačních portů**

Porty na ochranu komunikace chrání jakýkoli standardní modem, fax, telefonní linku, síť nebo ethernetové připojení (RJ11 / RJ45).

#### **7. Sériový / USB port k PC**

Sériový a USB port umožňují připojení a komunikaci ze sériového nebo USB portu DB-9 na počítači a jednotce UPS. Jednotka UPS sděluje svůj stav softwaru PowerPanel® Personal.

POZNÁMKA: Pouze jeden z těchto dvou portů lze použít pro komunikaci a ovládání UPS – nelze použít oba současně.

#### **8. Jistič**

Jistič umístěný na zadní straně UPS slouží k ochraně proti přetížení a poruše.

#### **9. AC vstup**

Připojte napájecí kabel do řádně zapojené a uzemněné zásuvky.

#### **10. Zásuvky baterie a přepěťově chráněné zásuvky**

Stiskněte zároveň obě tlačítka "SELECT" a "ENTER" po dobu přibližně 3 sekund a získáte přístup k 11 funkcím režimu nastavení.

UPS má několik zásuvek pro napájení připojených z baterie a s ochranou proti přepětí, které zajišťují dočasný nepřerušovaný provoz vašeho zařízení během výpadku napájení. V následující tabulce zkontrolujte typ a množství zásuvek pro různé modely.

> Krátkým stisknutím tlačítka "SELECT" (VÝBĚR) přejděte dolů v nabídce funkcí/možností.

#### **11. Zásuvky chráněné proti přepětí**

Poskytuje přepěťovou ochranu pro zařízení, která nevyžadují záložní napájení z baterie.

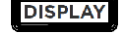

**DE FR IEC AU Typ zásuvky** €  $\frac{6}{9}$  $\left( \begin{smallmatrix} 0 & 0 \\ 0 & 0 \end{smallmatrix} \right)$ **Zásuvky se záložním 700/1000VA 4 4 6 3 napájením a chráněné proti 1200/1600VA 4 4 4 3 přepětí 700/1000VA 0 0 0 0 Zásuvky s ochranou proti přepětí 1200/1600VA 1 1 4 1**

## **PRŮVODCE INSTALACÍ HARDWARU**

- 1. Vaše nová UPS může být použita ihned po přijetí. Doporučujeme však nabíjet baterii alespoň 8 hodin, aby bylo zajištěno dosažení maximální kapacity baterie. Během přepravy a skladování může dojít ke ztrátě kapacity. Chcete-li baterii nabít, zapojte UPS do zásuvky střídavého proudu. UPS se nabíjí, když je zapnutá i vypnutá. Poznámka: Tato jednotka UPS je navržena s bezpečnostním prvkem, který zabraňuje zapnutí systému během přepravy. Při prvním zapnutí budete muset UPS připojit do zásuvky, jinak se nezapne.
- 2. Při vypnuté a odpojené jednotce UPS připojte počítač, monitor a další externě napájené zařízení (jednotka Zip, jednotka Jazz, pásková jednotka atd.) Do zásuvek napájených z baterie. **NEZAPOJUJTE laserovou tiskárnu, kopírku, ohřívače, vysavače, skartovačky papíru nebo jiná velká elektrická zařízení do zásuvek napájených z baterie. Energetická náročnost těchto zařízení přetíží a může poškodit jednotku.**
- 3. Pro ochranu datové sítě připojte síťový kabel ze zásuvky do zásuvky IN na UPS. Poté připojte síťový kabel z konektoru OUT na UPS k počítači nebo síťovému zařízení.
- 4. Zapojte UPS do 3vodičové uzemněné zásuvky (ve zdi). Ujistěte se, že zásuvka ve zdi je chráněna pojistkou nebo jističem a že neslouží k napájení zařízení s vysokými příkony (např. klimatizace, chladnička, kopírka atd.). Nepoužívejte prodlužovací kabely.
- 5. Stisknutím vypínače zapněte jednotku. Kontrolka zapnutí se rozsvítí a jednotka "pípne".
- 6. Pokud je detekováno přetížení, zazní zvukový alarm a jednotka vydá jedno dlouhé pípnutí. Pro odstranění přetížení vypněte UPS a odpojte alespoň jedno zařízení ze zásuvek napájených z baterie. Počkejte 10 sekund. Ujistěte se, že je jistič stlačený, a poté znovu zapněte UPS.
- 7. Vaše UPS je vybavena funkcí automatického nabíjení. Když je jednotka UPS zapojena do zásuvky střídavého proudu, baterie se automaticky dobije.
- 8. Pro udržení optimálního nabití baterie nechejte UPS vždy připojenou k elektrické zásuvce.
- 9. Chcete-li UPS dlouhodobě skladovat, zakryjte ji a skladujte s plně nabitou baterií. Dobijte baterii každé tři měsíce, abyste zajistili její životnost.

## **TECHNICKÁ SPECIFIKACE**

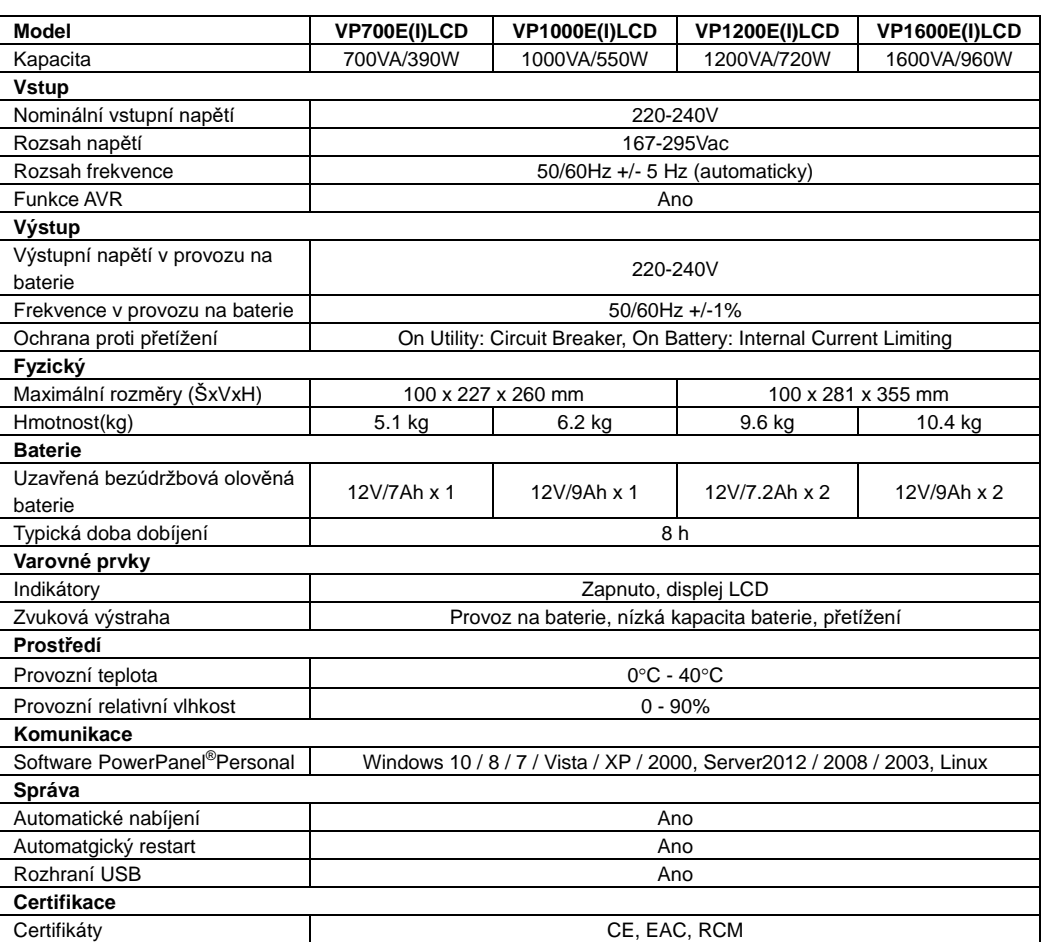

# **PRŮVODCE NASTAVENÍ FUNKCÍ**

## *POPIS TLAČÍTEK*

 $\circ$ 

LOAD CAPACITY BATT. CAPACITY  $\frac{1}{2}$ 

8888XXX

ENTER

**MUTE** 

**SELECT** 

**DISPLAY** 

**Zapnutí:** Stiskněte a podržte tlačítko NAPÁJENÍ. Uslyšíte stálý tón po dobu 1 sekundy, následovaný krátkým pípnutím. Po krátkém pípnutí tlačítko uvolněte. **VypnutÍ:**

Stiskněte a podržte tlačítko NAPÁJENÍ. Uslyšíte stálý tón po dobu 1 sekundy, následovaný dvěma krátkými pípnutími. Po dvou krátkých pípnutích tlačítko uvolněte.

**SELECT** 

#### **DISPLAY:**

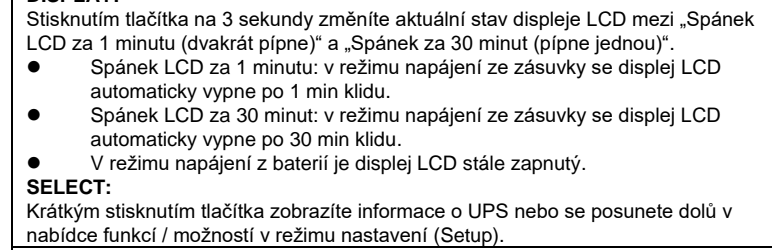

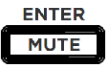

#### **MUTE:**

Stisknutím tlačítka po dobu 3 sekund aktivujete zvukový alarm (pípne jednou) nebo deaktivujete (pípne dvakrát) zvukový alarm.

#### **ENTER:**

Krátkým stisknutím tlačítka potvrdíte nastavení nebo vstoupíte do nabídky funkcí.

#### **Vstup do režimu nastavení (Setup Mode):**

#### **Zvolte funkci:**

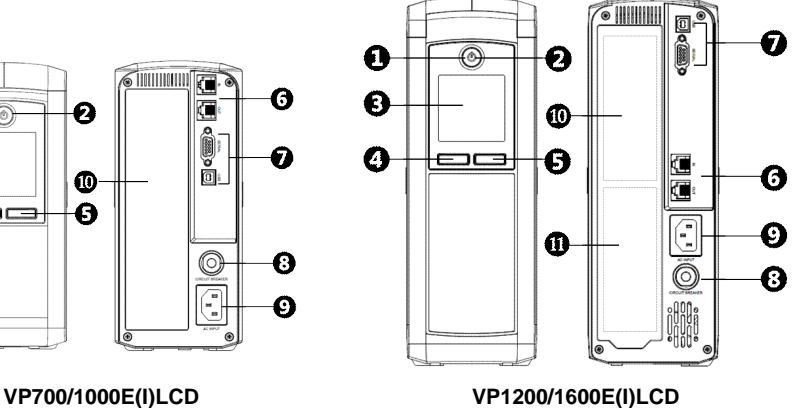

# **Obsah je uzamčen**

**Dokončete, prosím, proces objednávky.**

**Následně budete mít přístup k celému dokumentu.**

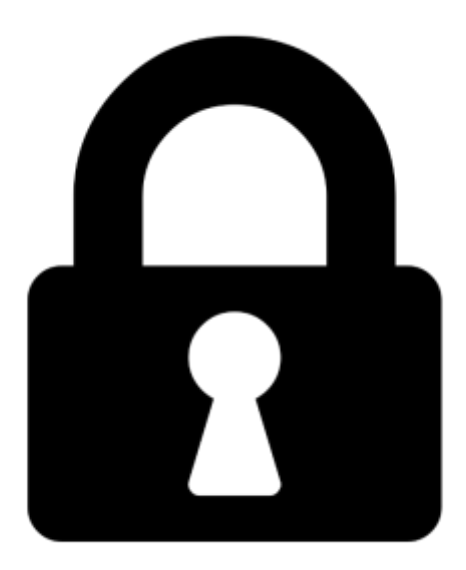

**Proč je dokument uzamčen? Nahněvat Vás rozhodně nechceme. Jsou k tomu dva hlavní důvody:**

1) Vytvořit a udržovat obsáhlou databázi návodů stojí nejen spoustu úsilí a času, ale i finanční prostředky. Dělali byste to Vy zadarmo? Ne\*. Zakoupením této služby obdržíte úplný návod a podpoříte provoz a rozvoj našich stránek. Třeba se Vám to bude ještě někdy hodit.

*\*) Možná zpočátku ano. Ale vězte, že dotovat to dlouhodobě nelze. A rozhodně na tom nezbohatneme.*

2) Pak jsou tady "roboti", kteří se přiživují na naší práci a "vysávají" výsledky našeho úsilí pro svůj prospěch. Tímto krokem se jim to snažíme překazit.

A pokud nemáte zájem, respektujeme to. Urgujte svého prodejce. A když neuspějete, rádi Vás uvidíme!